# Sign In - Sign In/Out Sheet (Version 3) - PDF

Last Modified on 07/17/2019 1:28 pm EDT

#### Report Description

The Sign In/Out Sheet (Version 3) displays the student's name, start date, schedule, arrival/departure times, and signatures. There is also an administrative section for ratio information.

#### Report Conditions

Center is required

#### Sample Report

Click the report name to view a sample: Sign In\_Out Sheet\_Version 3.pdf

## Accessing the Report

1. From the Reports menu, click Room/Program

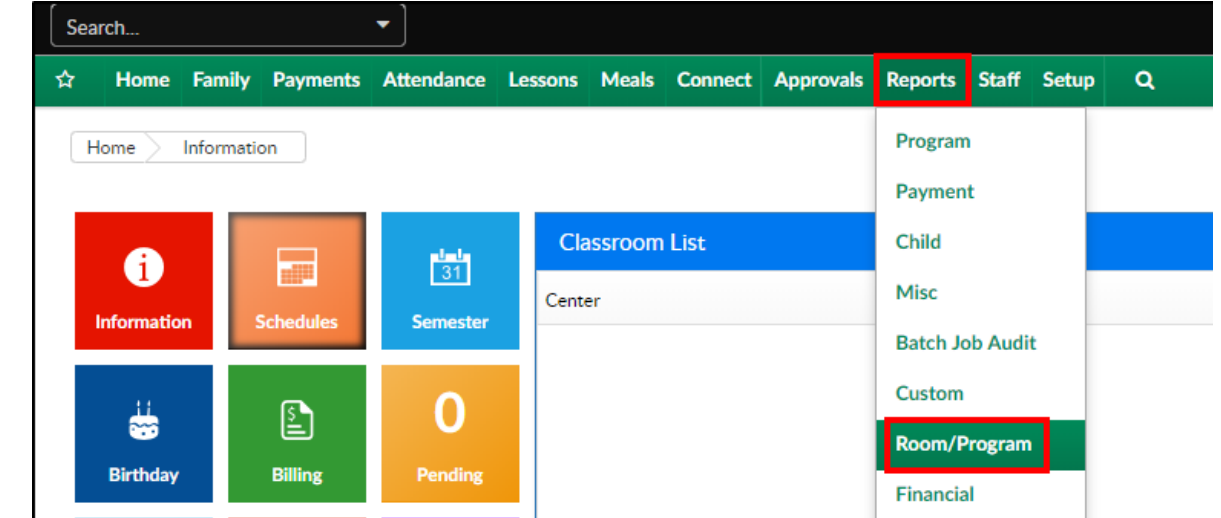

2. From the Report Category drop-down, select Sign In

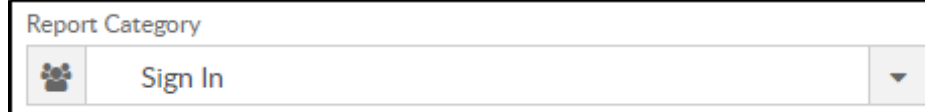

3. Choose Sign In/Out Sheet (Version 3) - PDF from the Report drop-down

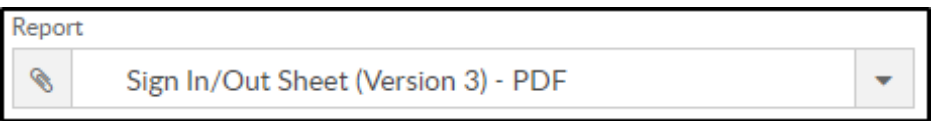

4. Select any necessary Search Criteria

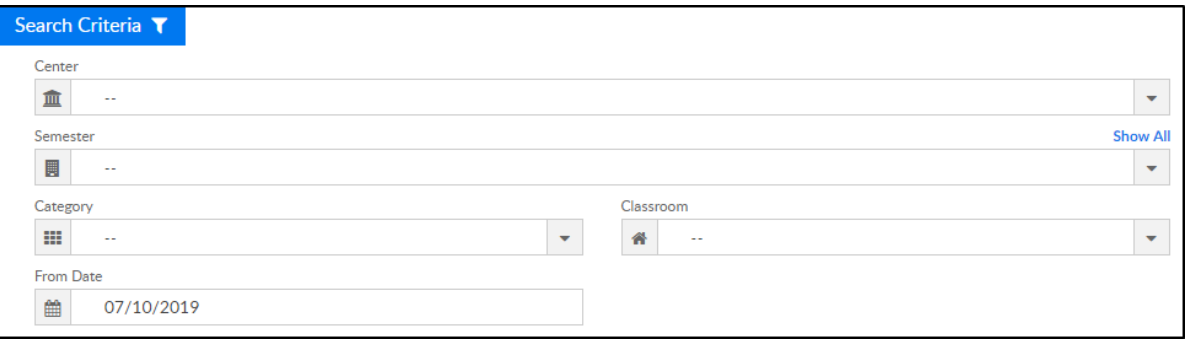

- Center select the center from the drop-down, leaving blank will pull all centers
- Semester choose a semester
- Category select a category to view students by category
- Classroom choose a classroom from the list, if applicable
- o From Date the sign in sheet will pull for the selected date
- 5. Click Create Report. The requested report will open in PDF format

### Report Fields

- Center Name
- Classroom Name
- Teacher Name
- Child's Name
- Birthdate
- Entry Date
- Scheduled Time of Attendance
- Arrival Time
- Arrival Parent/Teacher Signature
- Departure Time
- Departure Parent/Teacher Signature
- **•** Explanation
- Administrative Use Only
	- FT/PT
	- Attendance
	- Teacher Ration Time Check
	- Teacher Ration Check
	- AD Ratio Check
- Primary Signature (Staff)
	- Arrival Time
	- Lunch Out
	- Lunch In
	- Departure Time
- Coverage Teacher
	- Arrival Time
	- Lunch Out
	- Lunch In
	- Departure Time